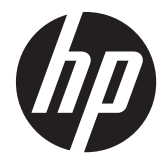

HP ProDisplay LCD-monitor met achtergrondverlichting

Gebruikershandleiding

© 2012 Hewlett-Packard Development Company, L.P.

De garantie voor HP producten en services is vastgelegd in de garantieverklaringen bij de betreffende producten. Niets in dit document mag worden opgevat als aanvullende garantiebepaling. HP is niet aansprakelijk voor technische of andere fouten of omissies in dit materiaal.

De informatie in dit document is intellectuele eigendom waarop het auteursrecht van toepassing is. Geen enkel deel van dit document mag worden gekopieerd, vermenigvuldigd of vertaald in een andere taal, zonder voorafgaande schriftelijke toestemming van Hewlett-Packard Company.

Eerste editie (november 2012)

Artikelnummer: 711877-331

### **Over deze handleiding**

Deze gids geeft informatie over opties van de monitor, het instellen van de monitor, en technische specificaties.

A WAARSCHUWING! Als u de aanwijzingen na dit kopje niet opvolgt, kan dit leiden tot lichamelijk letsel of levensgevaar.

A **VOORZICHTIG:** Als u de aanwijzingen na dit kopje niet opvolgt, kan dit beschadiging van de apparatuur of verlies van gegevens tot gevolg hebben.

**OPMERKING:** Tekst die op deze manier is opgemaakt, bevat belangrijke extra informatie.

# Inhoudsopgave

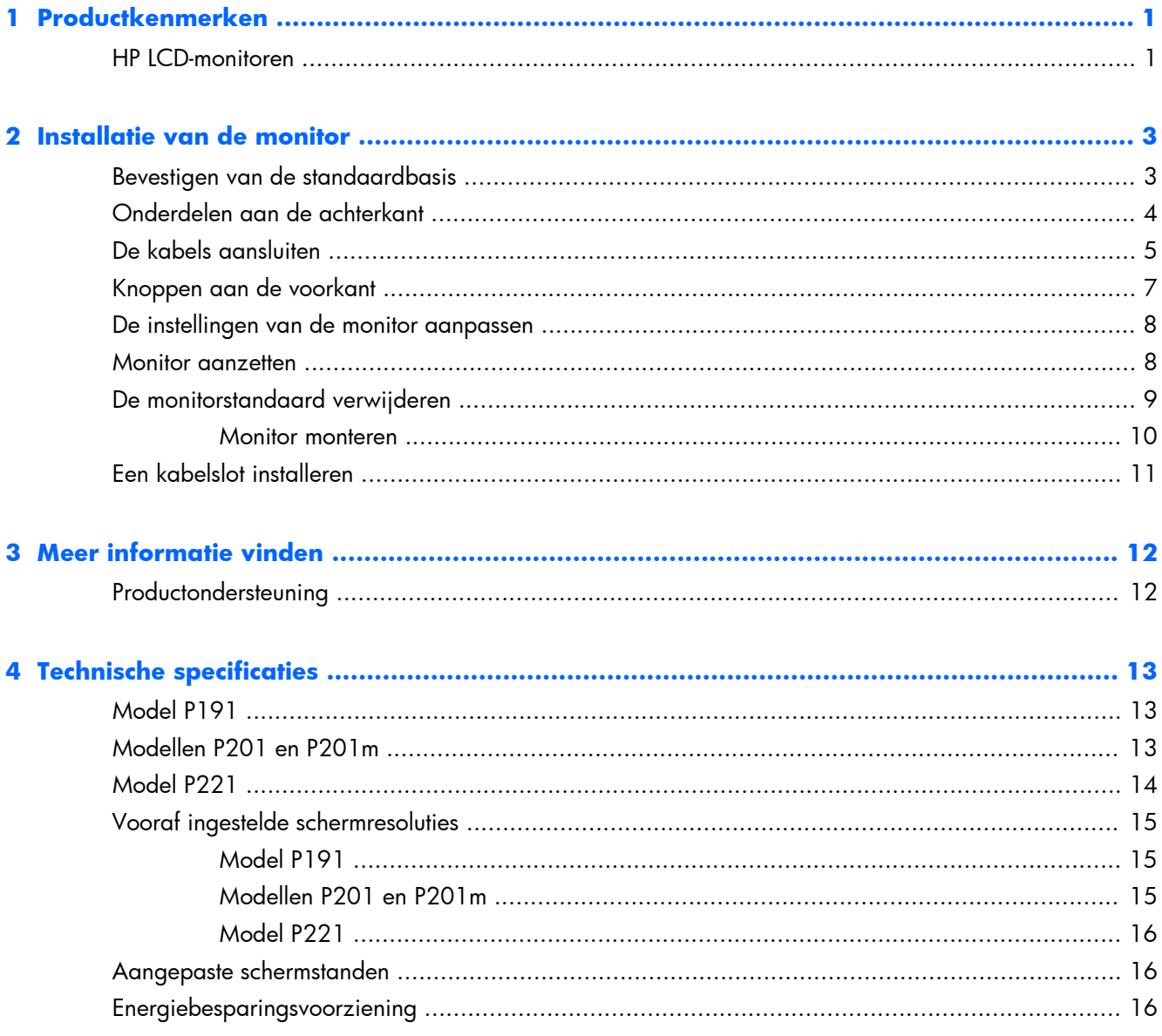

# <span id="page-6-0"></span>**1 Productkenmerken**

### **HP LCD-monitoren**

De LCD-monitoren (Liquid Crystal Display) hebben een paneel met active-matrix, thin-film transistor (TFT). De monitormodellen en eigenschappen zijn als volgt:

- Model P191, 18,5 inch (47 cm) diagonaal weergavegebied met een resolutie van 1366  $\times$  768 en full-screen ondersteuning voor lagere resoluties; aangepaste schaling voor een maximale beeldgrootte met behoud van de oorspronkelijke verhoudingen
- Modellen P201 en P201m, 20 inch (50,8 cm) diagonaal weergavegebied met een resolutie van 1600 × 900 en full-screen ondersteuning voor lagere resoluties; aangepaste schaling voor een maximale beeldgrootte met behoud van de oorspronkelijke verhoudingen
- Model P221, 21,5 inch (55 cm) diagonaal weergavegebied met een resolutie van 1920 × 1080 en full-screen ondersteuning voor lagere resoluties; aangepaste schaling voor een maximale beeldgrootte met behoud van de oorspronkelijke verhoudingen
- Anti-weerschijn paneel met LED-verlichting dat minder energie verbruikt dan gewone CCFLverlichting
- Brede beeldhoek, zodat u zowel zittend als staand een goed zicht op de monitor heeft
- **Draaifunctie**
- Verwijderbare standaard voor flexibele installatiemogelijkheden van de monitor
- Videosignaalingang ter ondersteuning van VGA analoog met meegeleverde VGA-signaalkabel
- Videosignaalingang ter ondersteuning van DVI-digitaal met meegeleverde DVI-D-signaalkabel (bepaalde modellen)
- Geïntegreerde luidsprekers en audiokabel (bepaalde modellen)
- Ondersteunt een optionele HP-luidsprekerbalk, HP-snelontgrendeling, en grafische USB-adapter van HP
- Plug-and-play-capaciteit, indien het besturingssysteem dit ondersteunt
- Sleuven voor (afzonderlijk aan te schaffen) privacyfilters waardoor het scherm niet van opzij kan worden bekeken
- Veiligheidsslot op achterzijde van de monitor voor optionele kabelvergrendeling
- Mogelijkheid voor het opbergen van kabels en snoeren
- Menu met scherminstellingen in verschillende talen waarmee het scherm gemakkelijk kan worden geconfigureerd en geoptimaliseerd
- HP Display Assistant-hulpsoftware voor het aanpassen van monitorinstellingen en het inschakelen van de antidiefstalfunctie
- HDCP kopieerbeveiliging op DVI-ingang
- Software- en documentatie-cd met onder andere monitorstuurprogramma's en productdocumentatie
- Energiebesparingsvoorziening om te voldoen aan vereisten voor vermindering van het energieverbruik
- Energy Star®-label
- Veiligheidsrichtlijnen, certificeringen en juridische kennisgevingen voor deze producten zijn beschikbaar in de HP-referentiegids voor LCD-monitors op de cd die bij de monitor is geleverd

# <span id="page-8-0"></span>**2 Installatie van de monitor**

Wanneer u de monitor wilt installeren, schakelt u eerst de voeding naar de monitor, het computersysteem en andere aangesloten apparaten uit. Volg daarna de instructies in dit hoofdstuk.

## **Bevestigen van de standaardbasis**

- **1.** Til de basis uit de doos en zet hem op een effen oppervlak, bijvoorbeeld een tafel.
- **2.** Til met beide handen de monitor uit de doos, plaats de monitorstandaard over de standaardbasis en druk hem stevig naar beneden op zijn plaats. Controleer of de standaardbasis goed vastzit en kantel de monitor in de gewenste stand.

**VOORZICHTIG:** Raak het oppervlak van het LCD-scherm niet aan. Wanneer u druk op het LCDscherm uitoefent, kunnen de oriëntatie en de kleurverdeling van de vloeibare kristallen nadelig worden beïnvloed. Als dit probleem zich voordoet, zal het scherm zich niet meer herstellen.

**Afbeelding 2-1** De basis van de monitorstandaard bevestigen

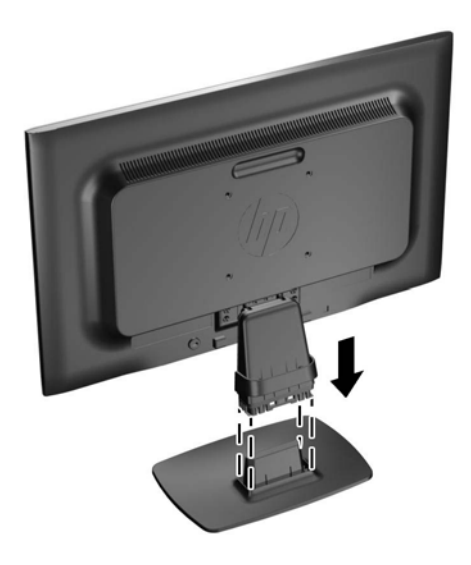

**OPMERKING:** Als u de standaardbasis wilt verwijderen, drukt u op het lipje in het midden van de onderkant van de standaardbasis en trekt u de standaardbasis uit de standaard.

## <span id="page-9-0"></span>**Onderdelen aan de achterkant**

**Afbeelding 2-2** Onderdelen aan de achterkant

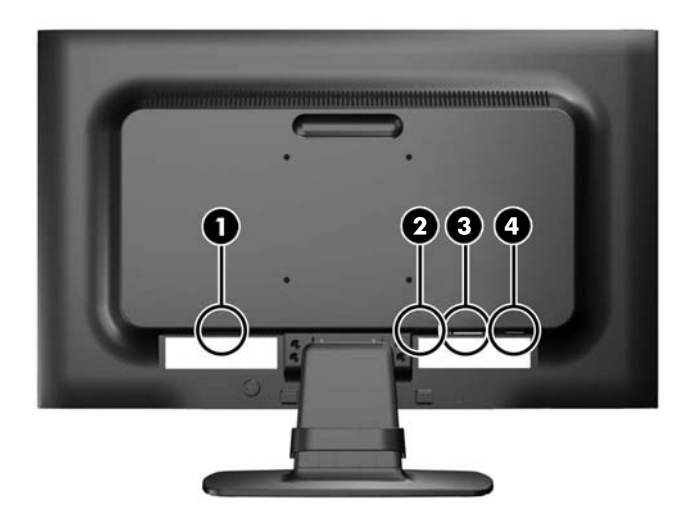

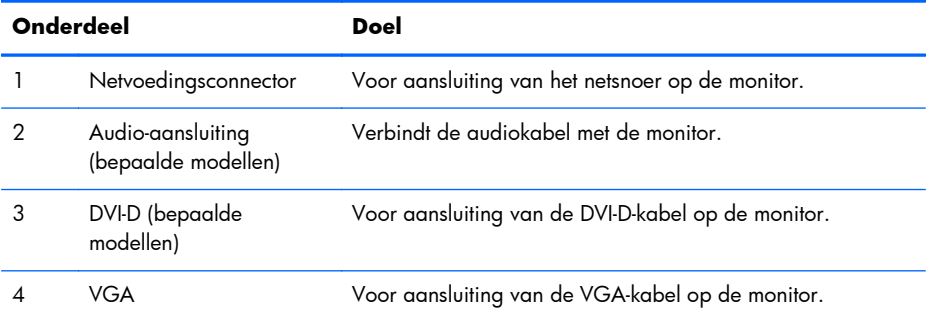

## <span id="page-10-0"></span>**De kabels aansluiten**

- **1.** Plaats de monitor op een geschikte, goed geventileerde locatie in de buurt van de computer.
- **2.** Verwijder de klem voor kabelbeheer van de standaard door de beide zijkanten van de klem naar buiten te trekken (1) en de klem vervolgens van de standaard te tillen (2).

**Afbeelding 2-3** Kabelklem verwijderen

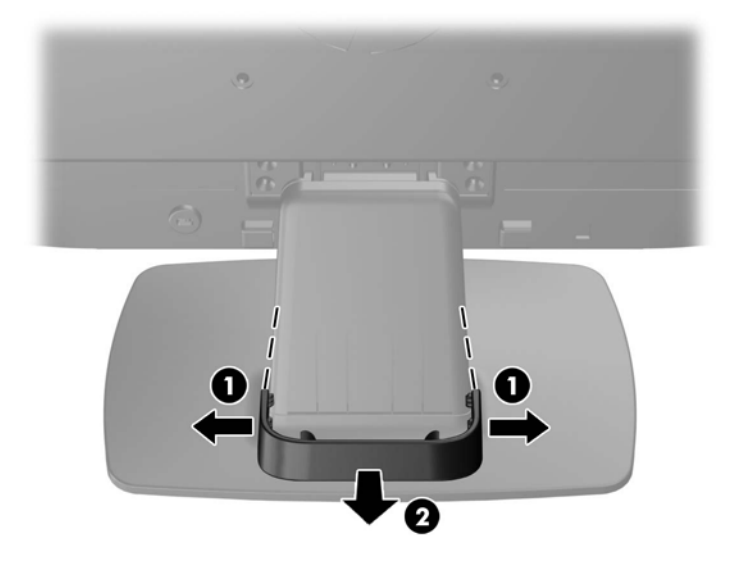

- **3.** Sluit een VGA-signaalkabel of een DVI-D-signaalkabel aan (bepaalde modellen).
- **OPMERKING:** De monitor ondersteunt zowel analoge als digitale ingangssignalen (bepaalde modellen). De videomodus wordt bepaald door de gebruikte videokabel. De monitor bepaalt automatisch welke ingangsbronnen geldige videosignalen hebben. U selecteert de ingangsbron met de knop +/Source (+/Bron) aan de voorkant van het scherm of met behulp van het scherminstellingsmenu via de knop Menu.
	- Voor analoog gebruik sluit u de meegeleverde VGA-signaalkabel aan. Koppel de VGAsignaalkabel aan de VGA-connector op de achterkant van de monitor en het andere uiteinde aan de VGA-connector van de computer.
	- Voor DVI digitaal sluit u de meegeleverde DVI-D-signaalkabel aan. Sluit de DVI-Dsignaalkabel aan op de DVI-connector aan de achterkant van de monitor en het andere uiteinde op de DVI-connector van de computer.
- **4.** Sluit het ene uiteinde van de meegeleverde audiokabel aan op de audioconnector van de monitor (bepaalde modellen) en het andere uiteinde op de audio-uitgang van de computer.

**5.** Sluit het ene uiteinde van het netsnoer aan op de netvoedingsconnector aan de achterkant van de monitor en het andere uiteinde op een muurstopcontact.

**Afbeelding 2-4** De kabels aansluiten

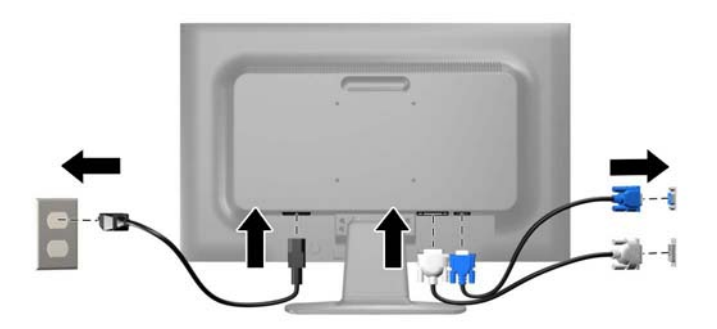

A **WAARSCHUWING!** U vermijdt als volgt het risico van een elektrische schok of beschadiging van de apparatuur:

Schakel de randaardestekker van het netsnoer niet uit. De geaarde stekker is een belangrijke veiligheidsvoorziening.

Sluit het netsnoer aan op een geaard stopcontact en zorg dat dit stopcontact altijd goed toegankelijk is.

Schakel de stroomtoevoer naar het apparaat uit door de stekker van het netsnoer uit het stopcontact te halen.

Plaats omwille van de veiligheid niets op snoeren of kabels. Leg de kabels zodanig neer dat niemand er per ongeluk op kan gaan staan of erover kan struikelen. Trek nooit aan snoeren of kabels. Houd het netsnoer bij de stekker vast wanneer u de stekker uit het stopcontact haalt.

**6.** Maak de kabels vast met de klem voor kabelbeheer. Druk de klem recht omlaag op de standaard, waarbij de lipjes aan de zijkanten van de klem in de sleuven van de standaard moeten klikken.

**Afbeelding 2-5** Kabelklem plaatsen

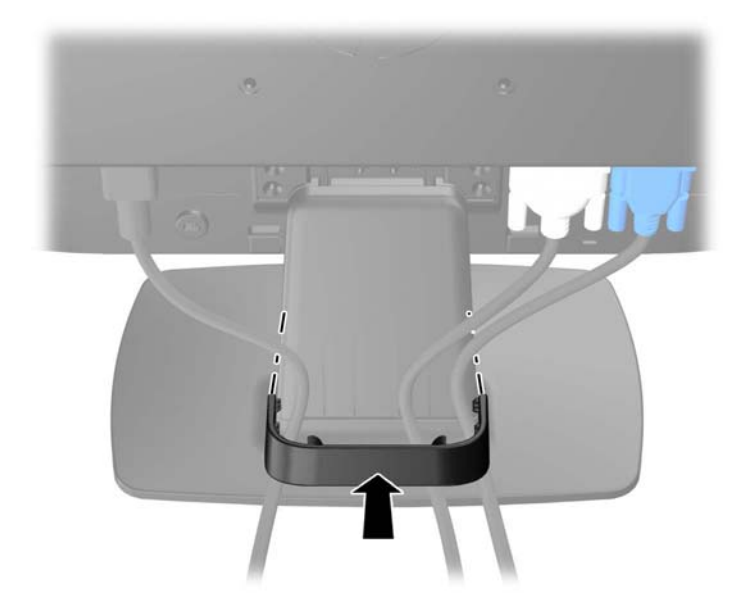

# <span id="page-12-0"></span>**Knoppen aan de voorkant**

**Afbeelding 2-6** Knoppen aan de voorkant van de monitor

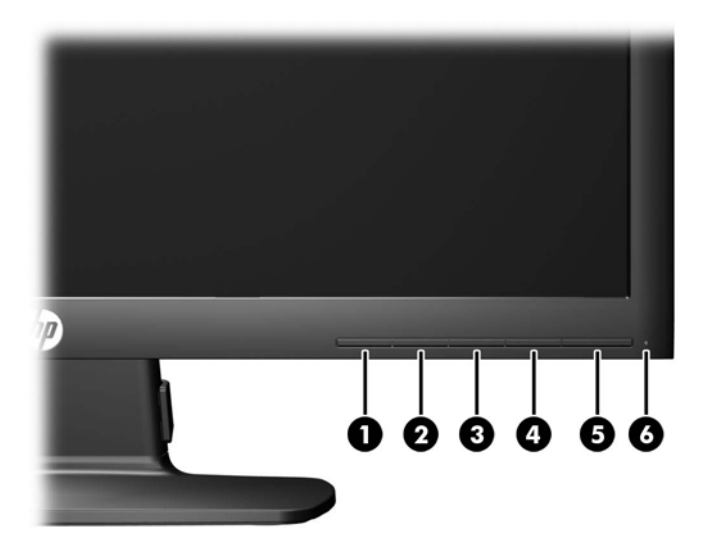

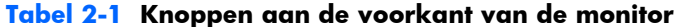

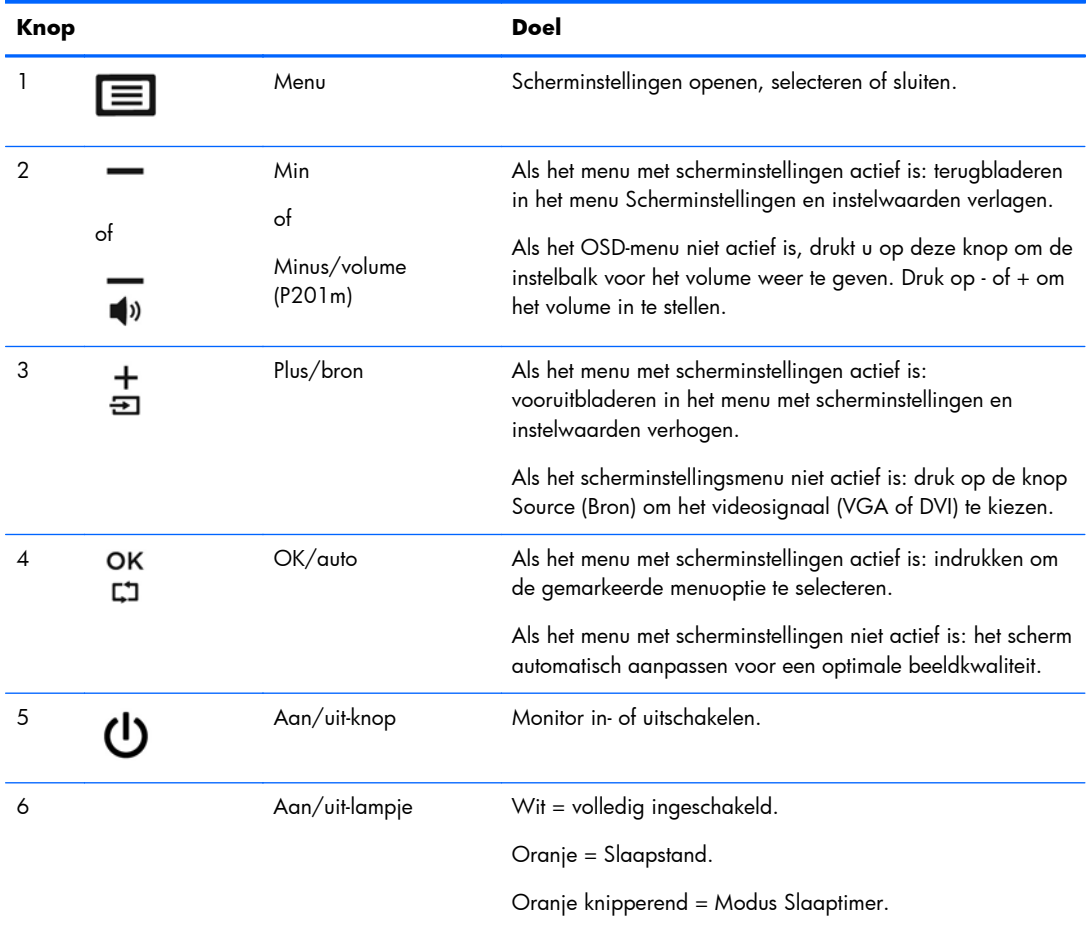

<span id="page-13-0"></span>**OPMERKING:** Om een OSD menusimulator te bekijken, kunt u de HP Customer Self Repair Services Media Library bezoeken op [http://www.hp.com/go/sml.](http://www.hp.com/go/sml)

### **De instellingen van de monitor aanpassen**

Kantel het scherm naar voren of naar achteren tot het op een comfortabele ooghoogte staat.

**Afbeelding 2-7** Monitor kantelen

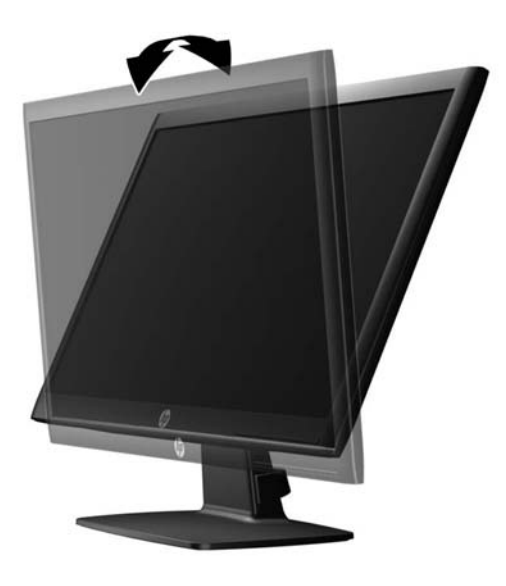

### **Monitor aanzetten**

- **1.** Druk op de aan/uit-knop op de computer om deze aan te zetten.
- **2.** Druk op de aan/uit-knop op de voorkant van de monitor om deze aan te zetten.

A **VOORZICHTIG:** Schade door inbranding kan voorvallen bij monitoren waarop gedurende langere tijd stilstaande beelden worden weergegeven.\* U vermijdt schade door inbranding aan uw monitorscherm door een schermbeveiliging in te schakelen of de monitor uit te schakelen zodra u de monitor voor langere tijd niet gebruikt. Op om het even welk LCD-scherm kan beeld vastlopen. Monitoren met "inbranding" vallen niet onder de HP garantie.

- \* De monitor wordt gedurende een ononderbroken periode van 12 uur niet gebruikt.
- **PMERKING:** Als de aan/uit-knop niet werkt, is de vergrendelingsfunctie van de aan/uit-knop mogelijk geactiveerd. U schakelt deze functie uit door de aan/uit-knop van de monitor ongeveer 10 seconden ingedrukt te houden.
- **PY OPMERKING:** U kunt het aan/uit-lampje via het menu met scherminstellingen uitschakelen. Druk aan de voorzijde van de monitor op de knop Menu en selecteer **Management** (Beheer) > **Bezel Power LED** (aan/uit-lampje) >  $\text{Off}$  (uit).

Wanneer u de monitor inschakelt, verschijnt gedurende vijf seconden een bericht over de monitorstatus. Dit bericht vermeldt welk ingangssignaal (DVI of VGA) momenteel het actieve signaal is, de status van

<span id="page-14-0"></span>de automatische broninstelling (uit of aan; standaardinstelling is aan), het standaardbronsignaal (standaardinstelling is VGA), de huidige schermresolutie en de aanbevolen schermresolutie.

De monitor scant automatisch de signaalingangen en gebruikt de gevonden actieve ingang voor het scherm. Als meer dan één invoer ingang is, gebruikt de monitor de standaardingangsbron. Als de standaardbron niet overeenkomt met een van de actieve ingangssignalen, gebruikt de monitor het ingangssignaal met de hoogste rangschikking in de volgorde: DVI, dan VGA. U kunt de standaardbron wijzigen via het scherminstellingsmenu. Druk op de knop Menu aan de voorkant van het scherm en selecteer **Source Control** (Broninstellingen) > **Default Source** (Standaardbron).

### **De monitorstandaard verwijderen**

U kunt de monitor van de standaard verwijderen om de monitor aan de wand, op een zwenkarm of op een andere montagevoorziening te bevestigen.

A **VOORZICHTIG:** Alvorens de monitor uit elkaar te halen, moet u nakijken of de monitor uitgeschakeld is en of het netsnoer en alle andere signaalkabels zijn losgekoppeld.

- **1.** Koppel alle signaalkabels en het netsnoer los en verwijder ze van de achterzijde van de monitor.
- **2.** Leg de monitor met de voorkant naar onderen op een effen oppervlak dat bedekt is met een schone, droge doek.
- **3.** Verwijder de vier schroeven (1) waarmee de standaard verbonden is aan de monitor en til de standaard (2) van de monitor af.

**Afbeelding 2-8** De schroeven verwijderen waarmee de standaard aan de monitor is bevestigd

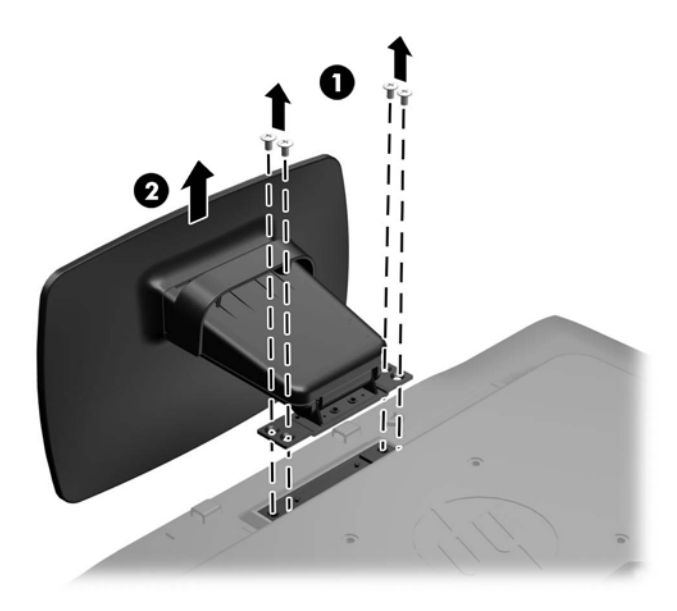

### <span id="page-15-0"></span>**Monitor monteren**

Het monitorscherm kan aan een muur, op een zwenkarm of een andere armatuur worden bevestigd.

- **OPMERKING:** Dit apparaat is ontworpen om ondersteund te worden door een muurbevestiging die voldoet aan de UL- of CSA-standaarden.
	- **1.** Verwijder de standaard van de monitor. Raadpleeg [De monitorstandaard verwijderen](#page-14-0) [op pagina 9.](#page-14-0)
	- **VOORZICHTIG:** Deze monitor is voorzien van VESA-compatibele schroefgaten met een onderlinge afstand van 100 mm. Voor bevestiging aan een montagevoorziening van een andere leverancier zijn vier schroeven met een lengte van 10 mm, een doorsnee van 4 mm en een spoed van 0,7 vereist. Langere schroeven mogen niet worden gebruikt, omdat deze de monitor kunnen beschadigen. Het is belangrijk dat u controleert of de montageoplossing van de fabrikant voldoet aan de VESA-norm en geschikt is om het gewicht van de monitor te ondersteunen. Voor optimale prestaties is het belangrijk het netsnoer en de signaalkabels te gebruiken die met de monitor zijn meegeleverd.
	- **2.** Als u de monitor aan een zwenkarm (afzonderlijk verkrijgbaar) wilt bevestigen, steekt u vier 10 mm schroeven door de gaten in de plaat van de zwenkarm in de bevestigingsgaten in de monitor.

Afbeelding 2-9 De monitor monteren

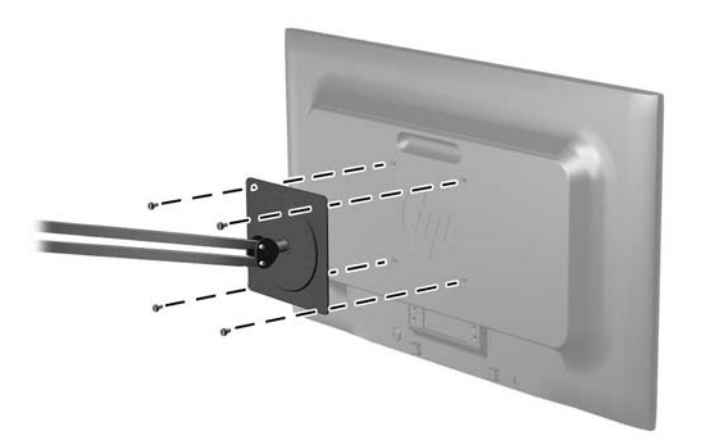

Als u de monitor aan een andere voorziening wilt monteren, volgt u de instructies bij die bevestigingsvoorziening om te zorgen dat de monitor veilig wordt gemonteerd.

**3.** Sluit de kabels weer op de monitor aan.

# <span id="page-16-0"></span>**Een kabelslot installeren**

U kunt de monitor aan een vast voorwerp bevestigen met een optioneel HP kabelslot (afzonderlijk verkrijgbaar).

**Afbeelding 2-10** Een kabelslot installeren

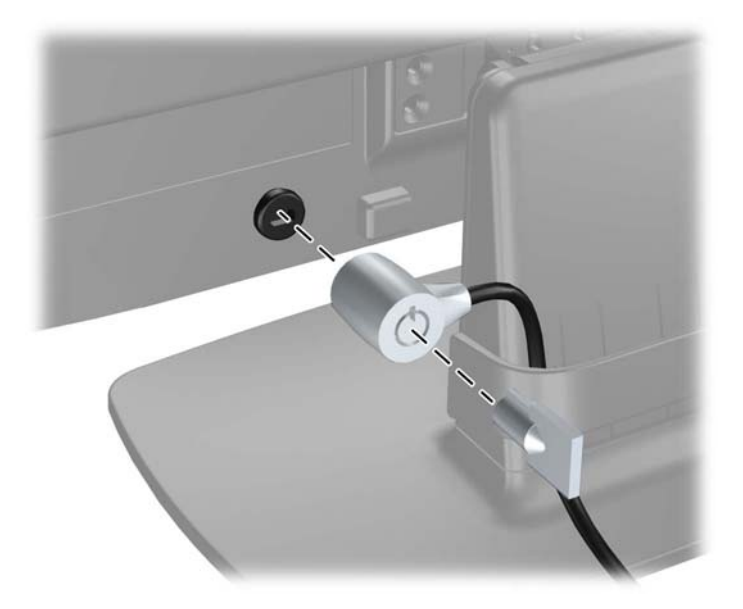

# <span id="page-17-0"></span>**3 Meer informatie vinden**

Zie de *HP LCD Monitor referentiegids* op de cd die met de monitor is meegeleverd voor extra informatie over:

- Het optimaliseren van de prestaties van de monitor
- Richtlijnen voor veiligheid en onderhoud
- Software installeren vanaf de cd
- Het OSD-menu gebruiken
- Software van internet downloaden
- Overheidsvoorschriften
- Problemen oplossen en aanbevolen oplossingen voor veelvoorkomende problemen

### **Productondersteuning**

Ga voor aanvullende informatie over het gebruik en instellen van de monitor naar <http://www.hp.com/support>. Selecteer uw land of regio, selecteer **Productondersteuning & probleemoplossing**, en typ het model van uw monitor in het venster ZOEKEN.

**OPMERKING:** De gebruikershandleiding, referentiegids en stuurprogramma's voor de monitor zijn verkrijgbaar op [http://www.hp.com/support.](http://www.hp.com/support)

Als de informatie in de gids of in de HP LCD monitor-referentiegids uw vragen niet beantwoorden, kunt u contact opnemen met de support-afdeling. Ga voor ondersteuning in de V.S. naar <http://www.hp.com/go/contactHP>. Ga voor wereldwijde ondersteuning naar [http://welcome.hp.com/country/us/en/wwcontact\\_us.html.](http://welcome.hp.com/country/us/en/wwcontact_us.html) Hier kunt u:

On-line chatten met een technicus van HP

**OPMERKING:** Als chat met support niet beschikbaar is in een bepaalde taal, is deze in het Engels beschikbaar.

- E-mailondersteuning zoeken
- Telefoonnummers voor ondersteuning zoeken
- Een HP servicecenter zoeken

# <span id="page-18-0"></span>**4 Technische specificaties**

**OPMERKING:** Alle specificaties vertegenwoordigen de gemiddelde specificaties van HP's onderdelenfabrikanten; de werkelijke prestaties kunnen verschillen.

## **Model P191**

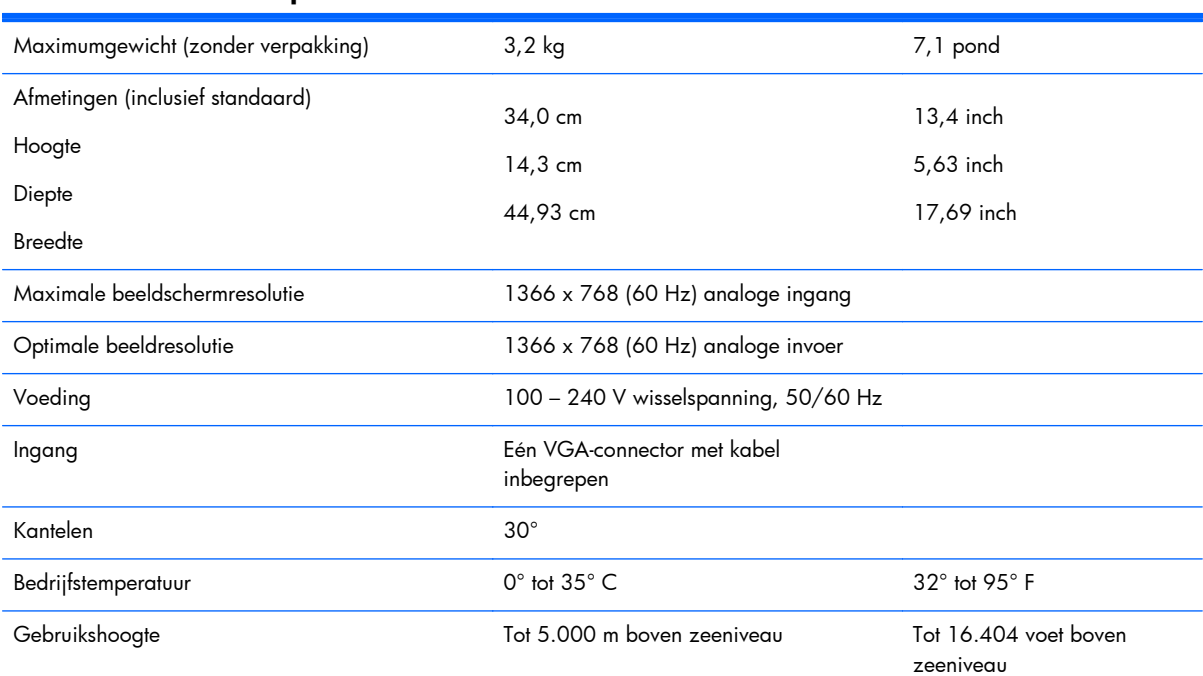

#### **Tabel 4-1 Technische specificaties P191**

**OPMERKING:** Ga voor meer informatie naar <http://www.hp.com/go/productbulletin> en zoek uw specifieke beeldschermmodel om de modelspecifieke QuickSpecs te vinden.

### **Modellen P201 en P201m**

#### **Tabel 4-2 Specificaties van P201 en P201m**

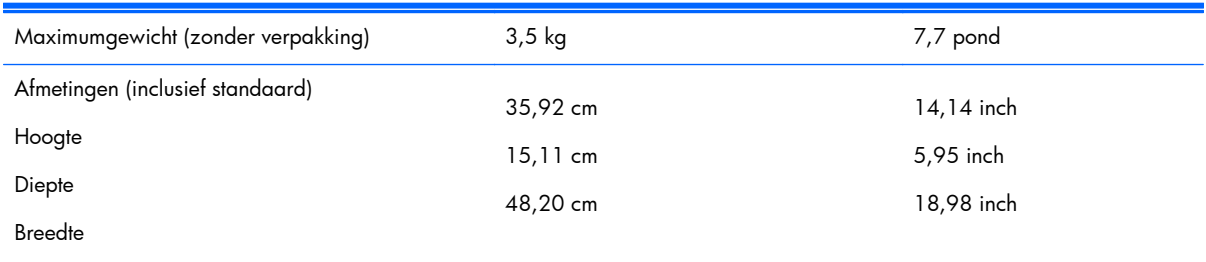

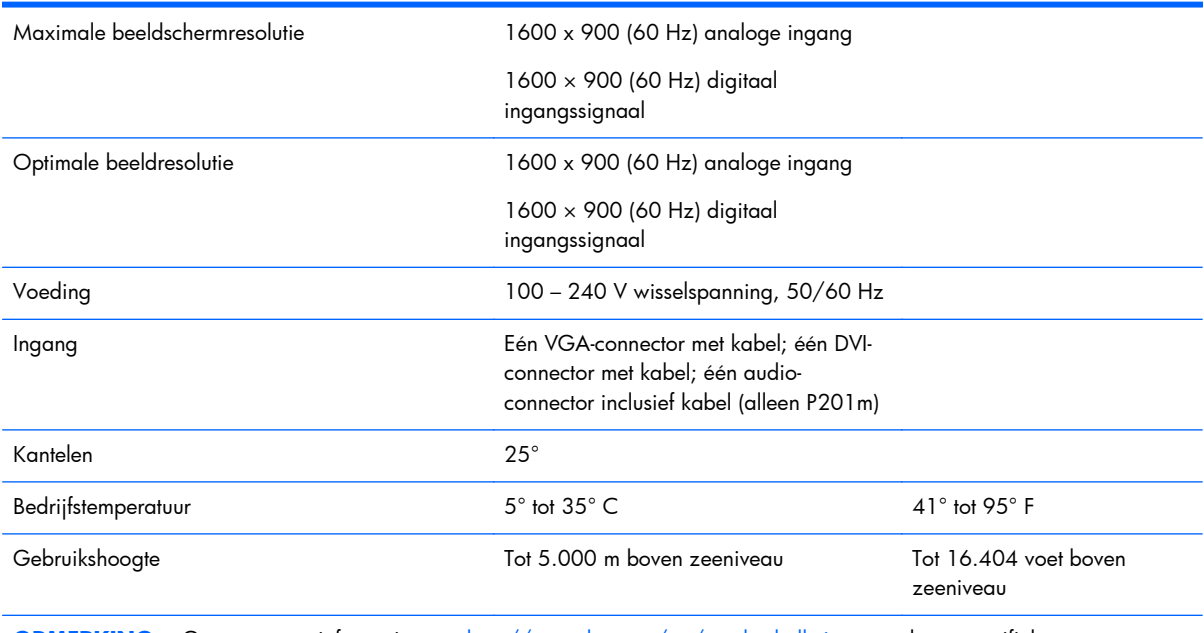

#### <span id="page-19-0"></span>**Tabel 4-2 Specificaties van P201 en P201m (vervolg)**

**OPMERKING:** Ga voor meer informatie naar <http://www.hp.com/go/productbulletin> en zoek uw specifieke beeldschermmodel om de modelspecifieke QuickSpecs te vinden.

## **Model P221**

#### **Tabel 4-3 Technische specificaties P221**

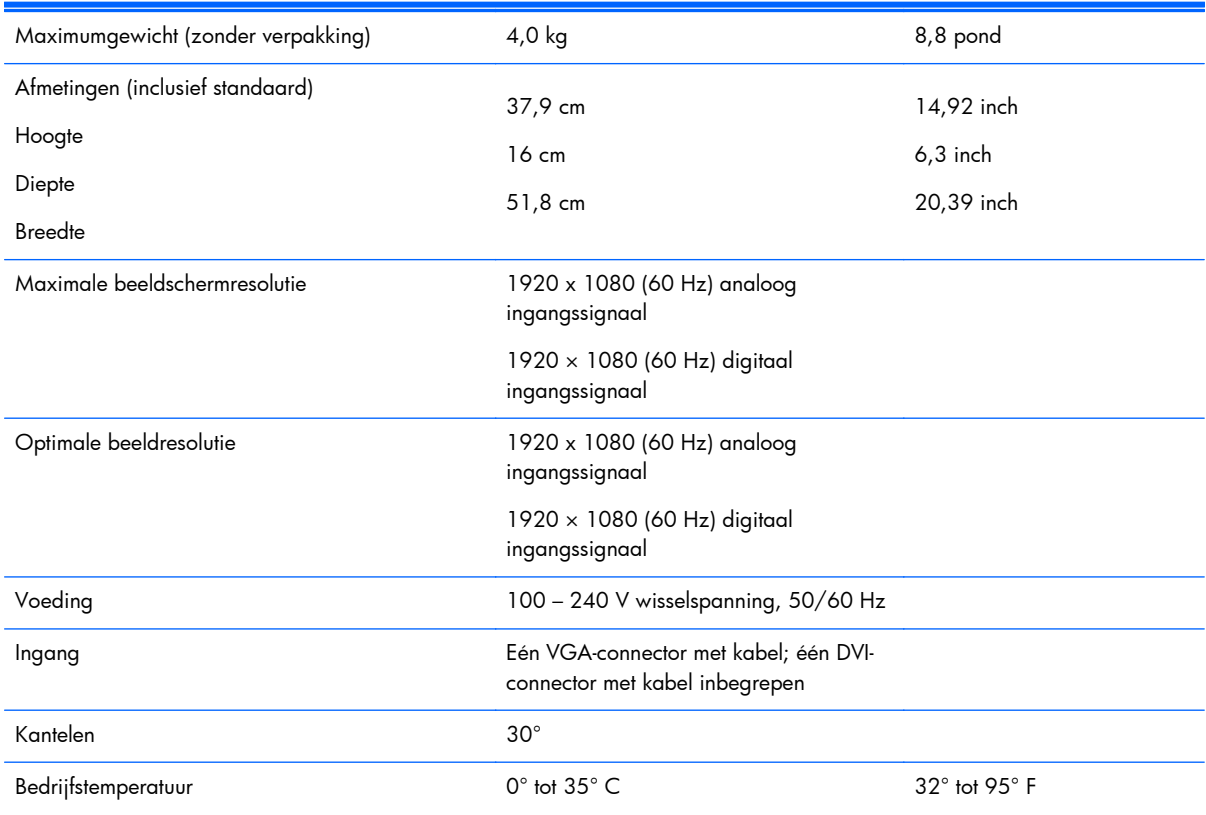

#### <span id="page-20-0"></span>**Tabel 4-3 Technische specificaties P221 (vervolg)**

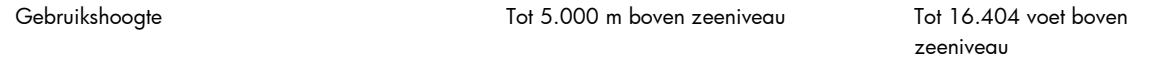

**OPMERKING:** Ga voor meer informatie naar <http://www.hp.com/go/productbulletin> en zoek uw specifieke beeldschermmodel om de modelspecifieke QuickSpecs te vinden.

### **Vooraf ingestelde schermresoluties**

De schermresoluties in de volgende tabel worden het meest gebruikt en zijn in de fabriek als standaard ingesteld. Deze voorgeprogrammeerde schermstanden worden automatisch herkend en zullen in de juiste grootte en op de juiste positie worden weergegeven.

### **Model P191**

### **Scher mstand Pixels Horz. freq. (kHz) Vert. freq. (Hz)** 1 640 × 480 31,47 59,94 2 720 × 400 31,47 70,09 3 800 × 600 37,88 60,32 4 1024 × 768 48,36 60,00 5 1280 × 720 45,00 60,00 6 1280 × 1024 63,98 60,02 7 1366 × 768 48,00 60,00

#### **Tabel 4-4 Fabrieksstanden**

### **Modellen P201 en P201m**

#### **Tabel 4-5 Fabrieksstanden**

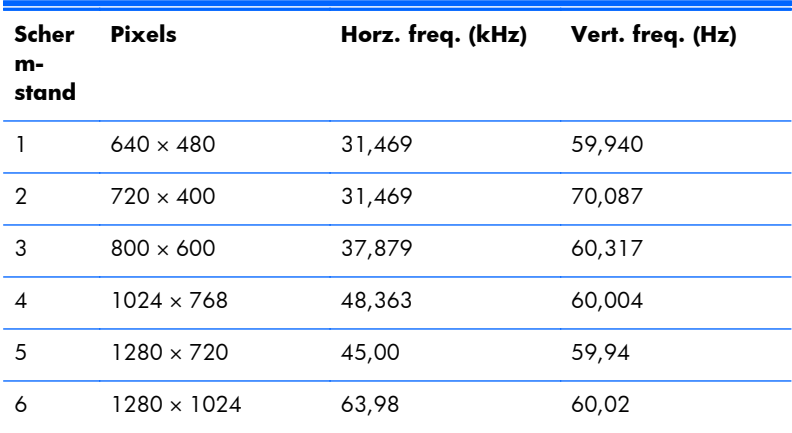

<span id="page-21-0"></span>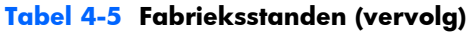

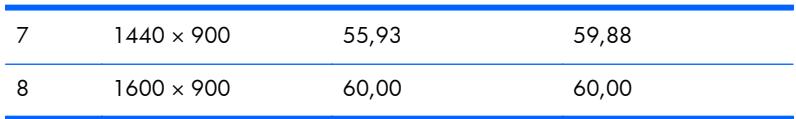

### **Model P221**

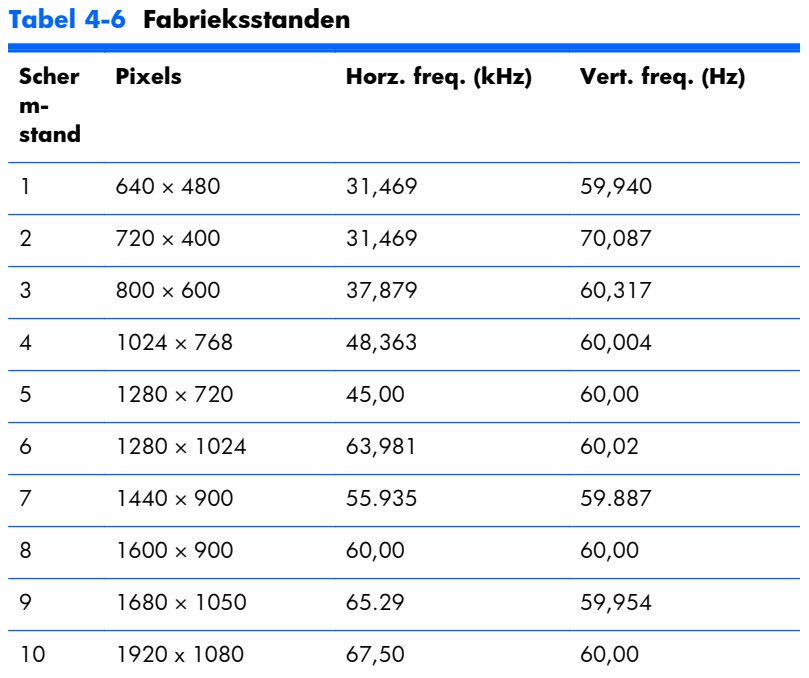

### **Aangepaste schermstanden**

Het signaal van de grafische controller kan onder de volgende omstandigheden vragen om een schermstand die niet is voorgeprogrammeerd:

- Wanneer u geen standaard grafische kaart gebruikt
- Wanneer u geen voorgeprogrammeerde schermstand gebruikt.

Wanneer dit zich voordoet, moet u de parameters van de monitor mogelijk opnieuw instellen via het menu met scherminstellingen. U kunt wijzigingen aanbrengen in sommige of in alle schermstanden. De nieuwe instellingen worden automatisch opgeslagen en de nieuwe stand wordt in het vervolg op dezelfde manier herkend als een voorgeprogrammeerde stand. Naast de fabrieksstanden zijn er nog 10 gebruikersstanden die kunnen worden ingesteld en opgeslagen.

# **Energiebesparingsvoorziening**

De monitoren ondersteunen een energiespaarstand. De monitor schakelt over naar de energiespaarstand als wordt gedetecteerd dat het horizontale synchronisatiesignaal, het verticale synchronisatiesignaal of zowel het horizontale als het verticale synchronisatiesignaal ontbreekt. Zodra de monitor de afwezigheid van een of beide synchronisatiesignalen detecteert, wordt het scherm gewist en de achtergrondverlichting uitgeschakeld. Het aan/uit-lampje licht nu oranje op. In de energiespaarstand verbruikt de monitor 5 Watt vermogen. Er is een korte opwarmingsperiode alvorens de monitor opnieuw terugkeert naar de normale werkingsmodus.

Raadpleeg de handleiding bij de computer voor informatie over het instellen van de energiebesparingsvoorzieningen (ook wel functies voor energiebeheer genoemd).

**OPMERKING:** De energiebesparingsvoorziening werkt alleen wanneer de monitor is aangesloten op een computer die over een energiebesparingsfunctie beschikt.

In het hulpprogramma Spaarstand van de monitor kunt u de monitor eveneens programmeren om op een bepaald moment naar de spaarstand te schakelen. Wanneer de monitor overschakelt naar de energiespaarstand, knippert het aan/uit-lampje oranje.